## **Table of Contents**

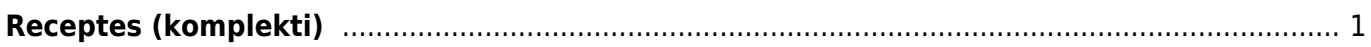

<span id="page-2-0"></span>Lai pievienotu recepti kādam artikulam, spiežam uz saites "Artikuli", lai atvērtu artikulu sarakstu.

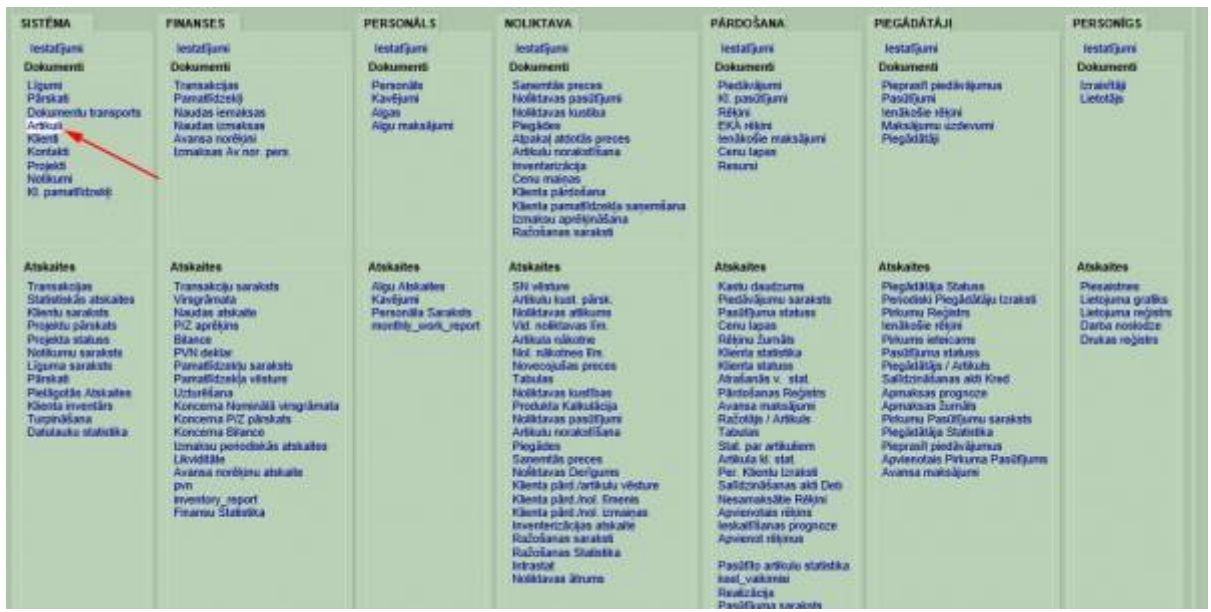

Atvērsies logs, kurā būs redzami visi iepriekš izveidotie artikuli. Ja komplektam vēl nav izveidots savs artikuls, tad izvēlamies "Pievienot jaunu".

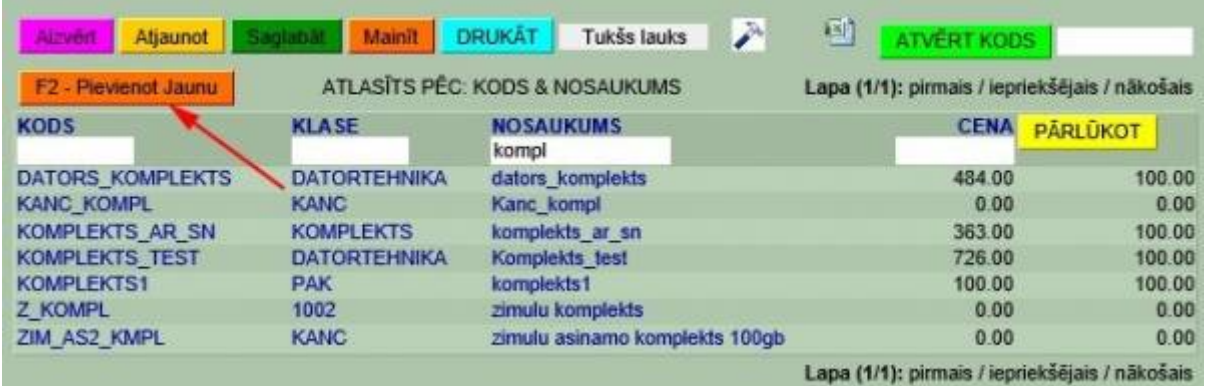

[Savukārt, ja komplekta artikuls jau eksistē, tad klikšķinām uz tā koda. Izveidojot jaunu komplekta](https://wiki.directo.ee/_detail/lv/k3.jpg?id=lv%3Ayld_retsept) [artikulu nepieciešams norādīt artikula kodu, nosaukumu un klasi, veids ir jānorāda kā "tiešs/serviss"](https://wiki.directo.ee/_detail/lv/k3.jpg?id=lv%3Ayld_retsept) [un cenai ir jābūt vienādai ar komplektā iekļauto artikulu cenu summu.](https://wiki.directo.ee/_detail/lv/k3.jpg?id=lv%3Ayld_retsept)

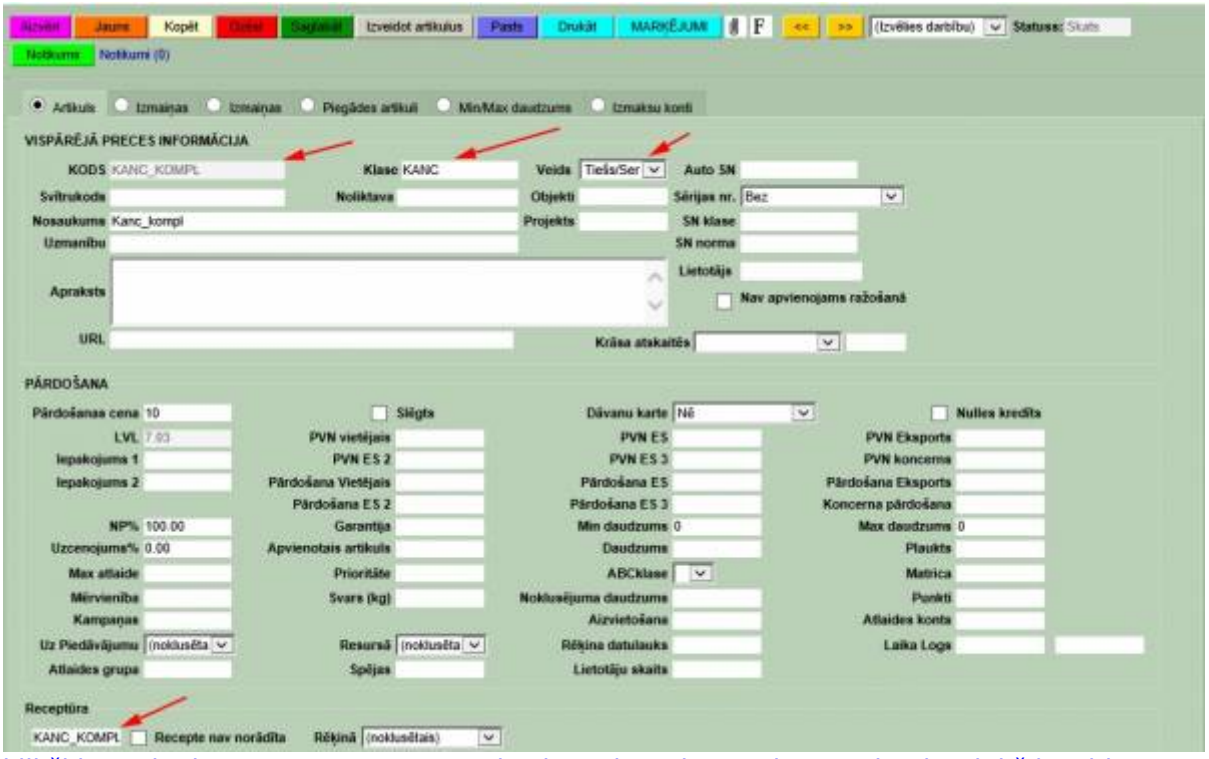

[Tālāk klikšķinām laukā "Receptūra". Atvērsies logs, kurā būs redzamas jau iepriekš izveidotas](https://wiki.directo.ee/_detail/lv/k4.jpg?id=lv%3Ayld_retsept) [receptes. Ja ir jāpiesaista jau gatava recepte, tad izvēlamies to un saglabājam artikula kartiņu.](https://wiki.directo.ee/_detail/lv/k4.jpg?id=lv%3Ayld_retsept) Ja ir jāizveido jauna recepte, tad izvēlamies "Izveidot jaunu".

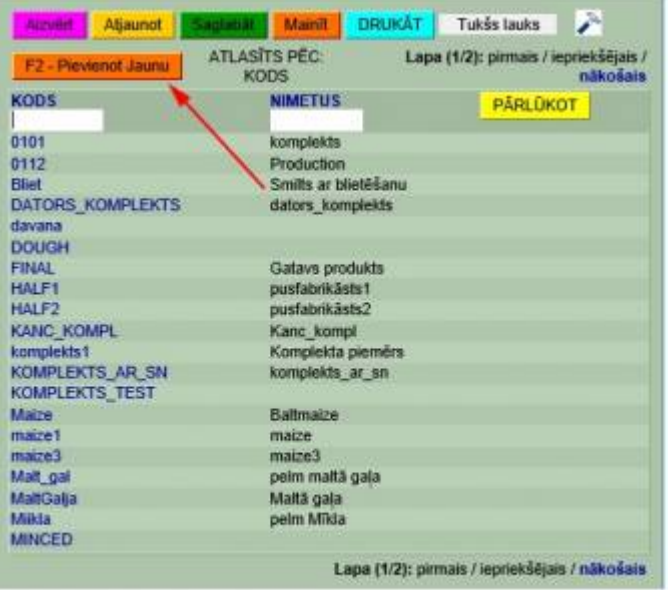

Tālāk receptūrā pievienojam artikulus, kas veidos komplektu. Beigās pievienojam arī pašu komplekta artikulu klāt ar negatīvu zīmi, lai izlīdzinātos. Artikulu skaitu norādām šādās iekavās "{}".

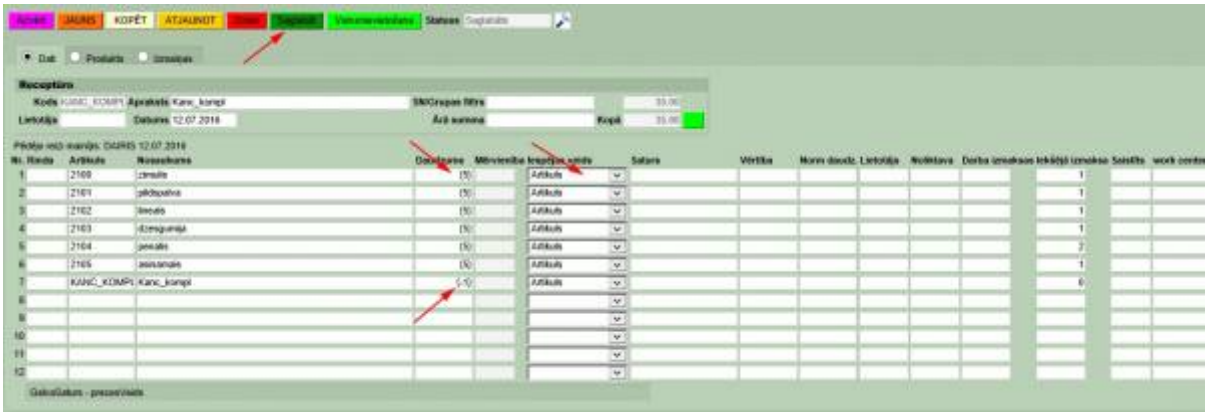

[Kad tas ir izdarīts, saglabājam artikulu sarakstu un pašu komplekta artikulu. Komplekts ir izveidots.](https://wiki.directo.ee/_detail/lv/k6.jpg?id=lv%3Ayld_retsept) [Lai pārliecinātos, ka komplekts ir veiksmīgi izveidots, veicam pārbaudi, izveidojot rēķinu. Rēķinā](https://wiki.directo.ee/_detail/lv/k6.jpg?id=lv%3Ayld_retsept) [ievietojam artikulu, mūsu gadījumā ar nosaukumu "kanc\\_kompl"](https://wiki.directo.ee/_detail/lv/k6.jpg?id=lv%3Ayld_retsept)

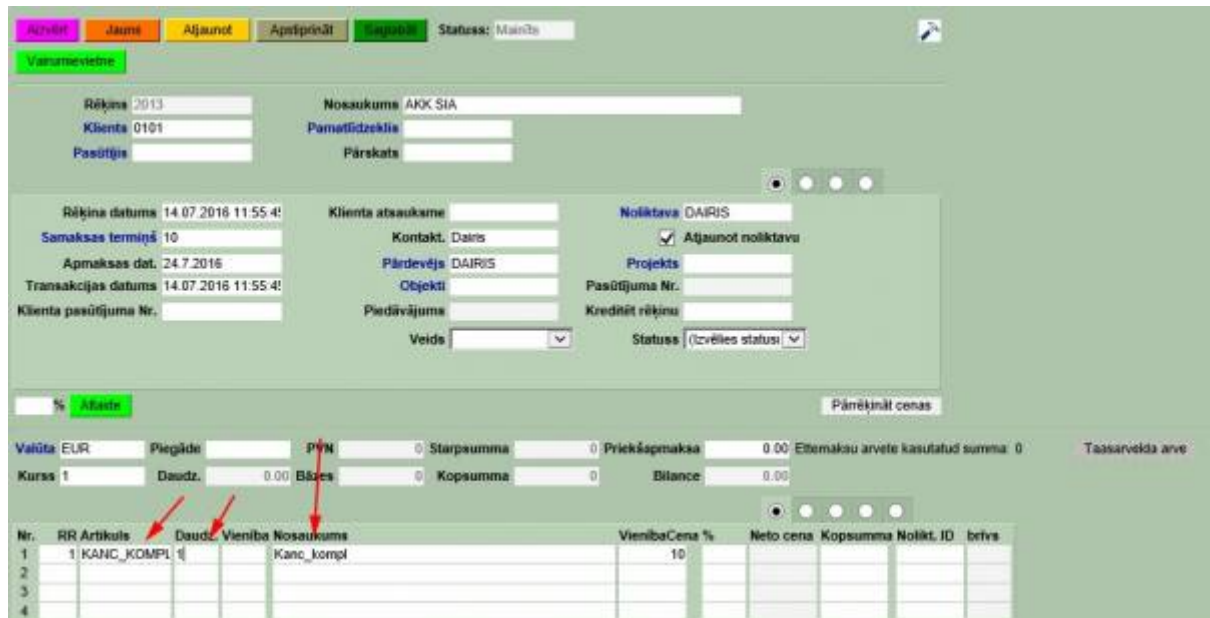

Redzams, ka sākumā nekur neparādās komplektā esošie artikuli, bet uzspiežot"Saglabāt" viss uzreiz parādās.

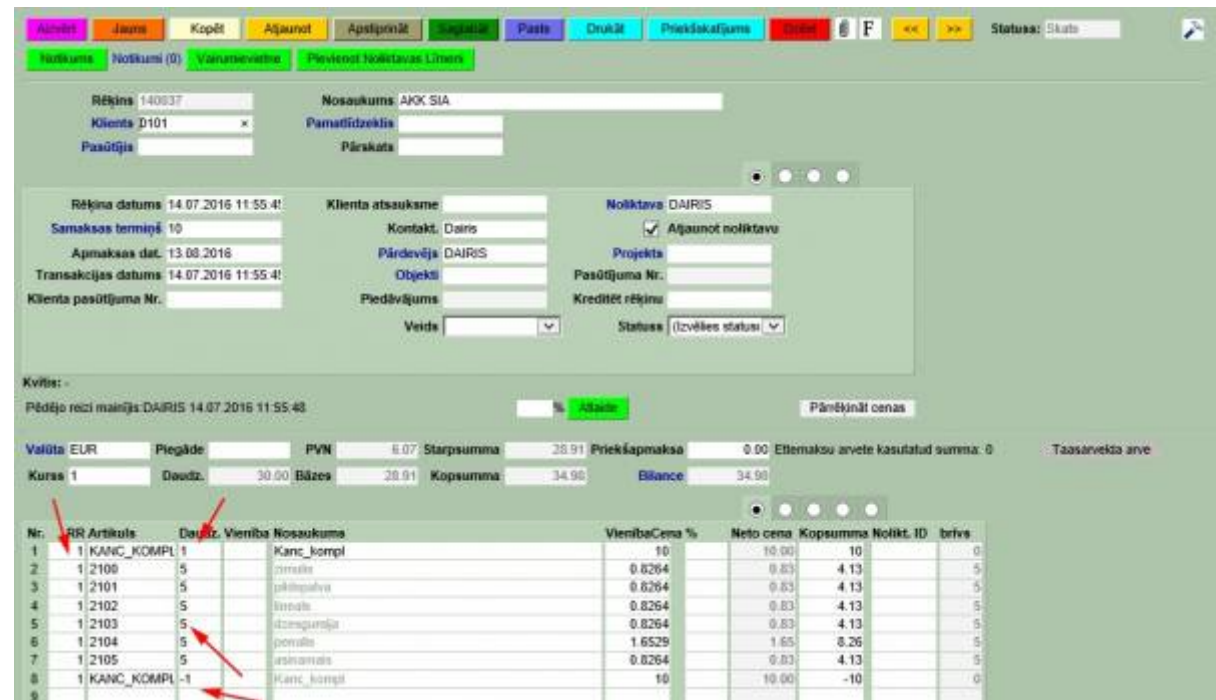

Redzams, ka komplekts ir viens, bet katram artikulam ir savs daudzums. Svarīgi, lai visam komplektam ir RR vienāds. Kā pēdējais artikuls redzams ir komplekts ar negatīvu zīmi.

From: <https://wiki.directo.ee/> - **Directo Help**

Permanent link: **[https://wiki.directo.ee/lv/yld\\_retsept?rev=1555498516](https://wiki.directo.ee/lv/yld_retsept?rev=1555498516)**

Last update: **2019/04/17 13:55**